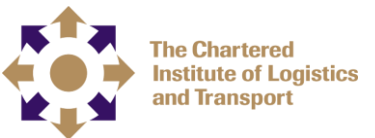

# **Transport Manager's Certificate of Professional Competence – Online and Digital Classroom**

This is a brief guide to introduce you to the CILT Learner Management System (LMS) and to give you a flavour of what to expect in the Digital classroom sessions. WE hope you enjoy your learning experience with us.

#### **Accessing the LMS**

The online course material will be provided through the CILT (UK) LMS. You will be enrolled on the appropriate courses and an email will be sent with a link to log into the system.

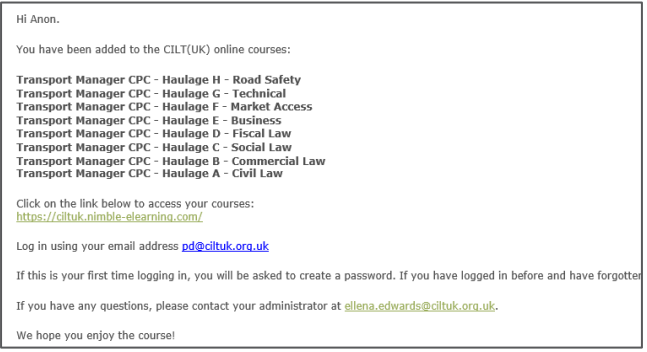

If you have not used the CILT (UK) LMS before, you will be asked to create a password. Simply type your password into the **New password** field and repeat it in **Repeat password**. Then click **Confirm**.

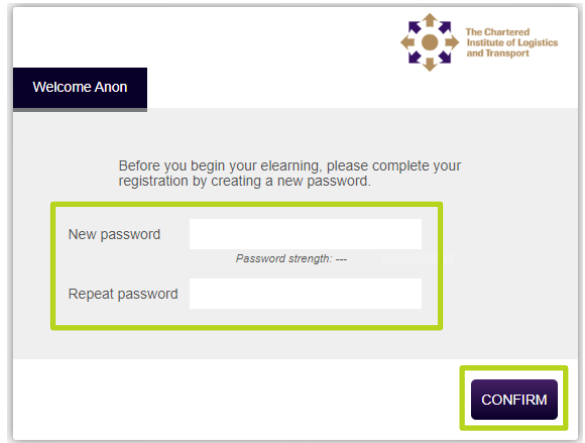

You will then be logged in to your learner portal. Within your learner portal you will see all of the courses you have been enrolled on under your **COURSE LIST** tab.

Against each course you will be able to track the status of your course, your progress and what your score was on any Knowledge Checks you have taken. To access a course select it from the listing.

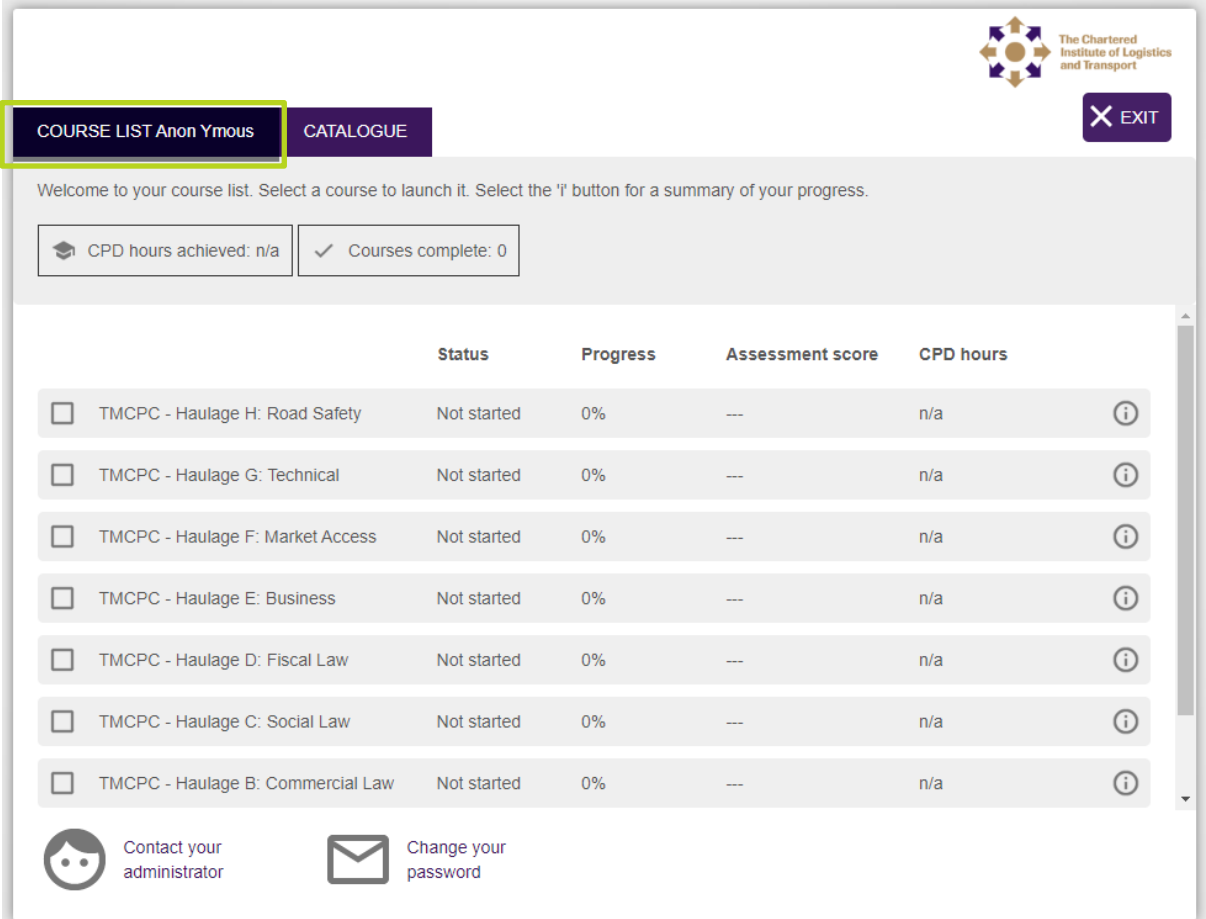

To access the system at a later date, you can use the link in your original email or log in here:<https://ciltuk.nimble-elearning.com/>

Make sure to remember the password you have chosen! From this point on, you will be presented with the log-in page to gain access.

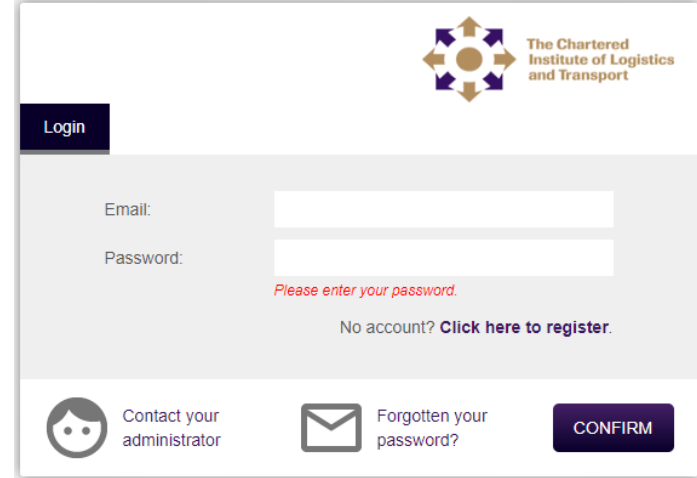

# **Transport Managers CPC (TMCPC) online**

The TMCPC syllabus is split into the following eight online courses for both Road Haulage and Passenger Transport:

- TMCPC A: Civil Law
- TMCPC B: Commercial
- TMCPC C: Social Law
- TMCPC D: Fiscal Law
- TMCPC E: Business
- TMCPC F: Market Access
- TMCPC G: Technical
- TMCPC H: Road Safety

Each course will have it's own Topics and Pages as well as it's own Knowledge Check. It is important to note that the Knowledge Check is not the overall assessment to achieve the qualification, it is to help to identify areas you understand and areas you may need to revisit to embed the learning.

Each online course is navigated through menus like the one below, this is the home page for the course. To exit a course select **Exit**.

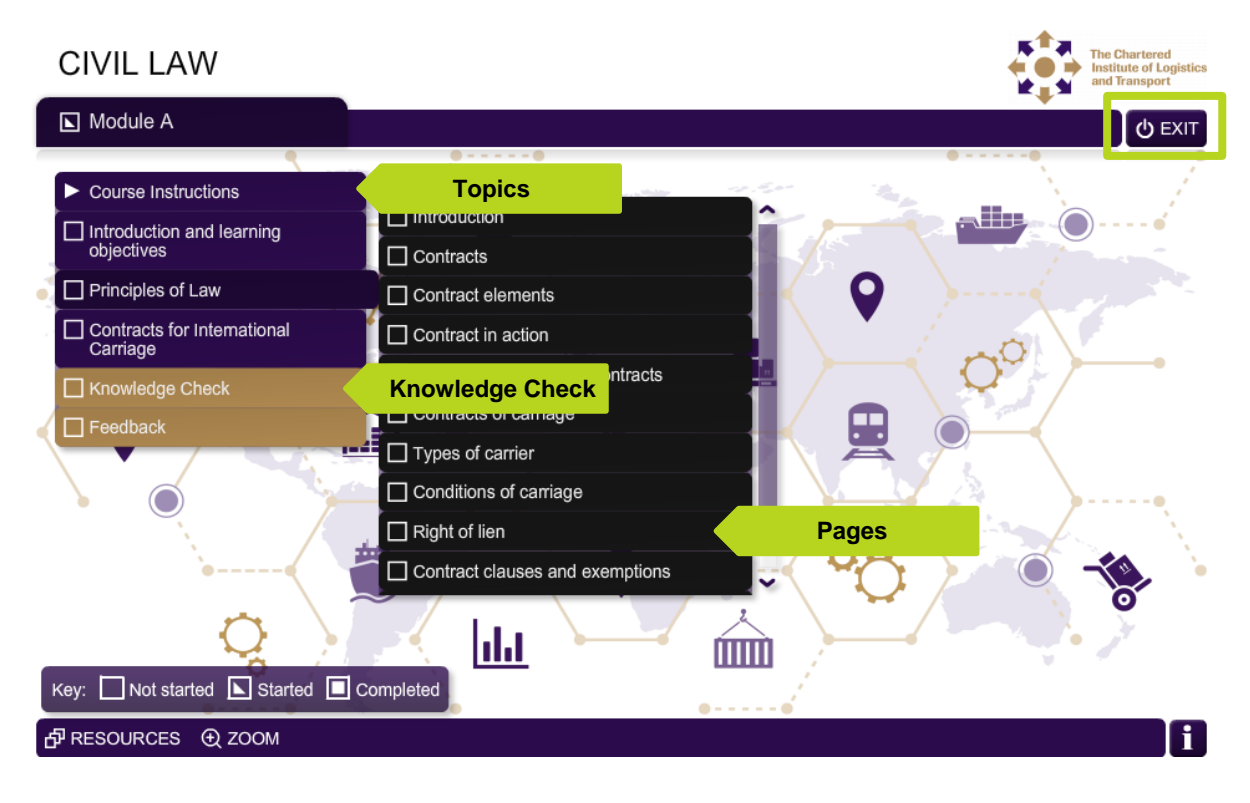

Pages deliver integral content to build your knowledge and competence as a Transport Manager. On most pages there will be some form of interaction, like buttons or information icons, that expand on the main body of content.

You can further navigate through the course from each page using the highlighted buttons:

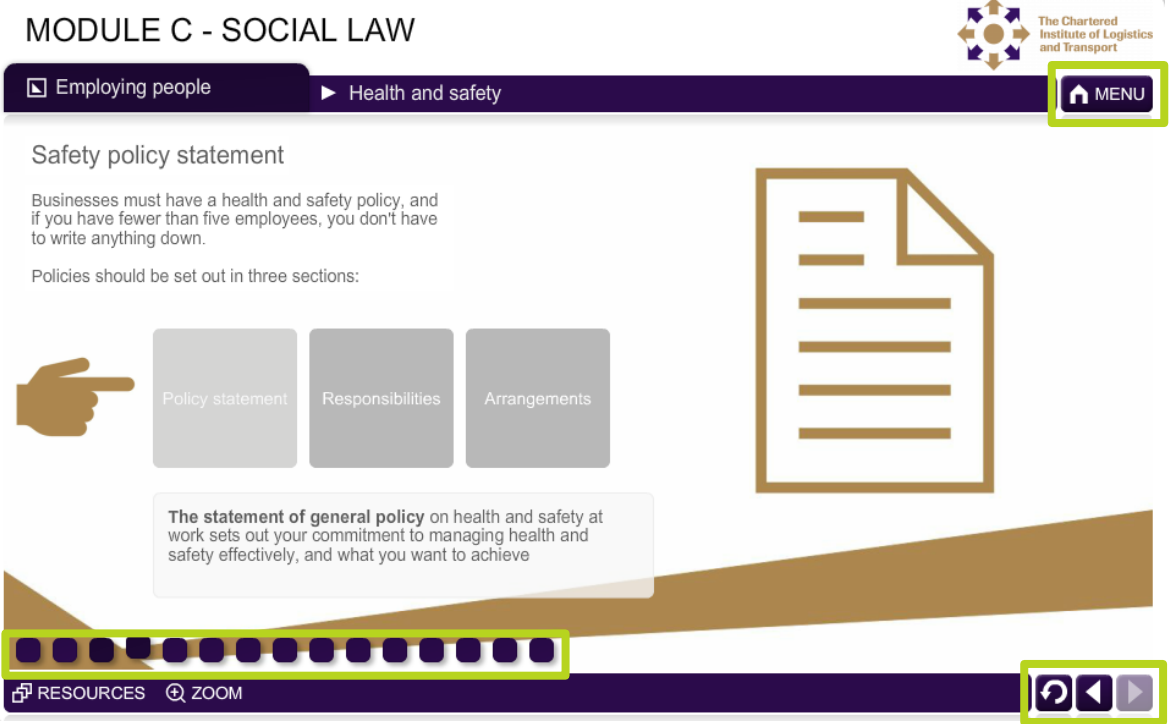

### **Knowledge Check**

You will need to complete the learning content before you are able to take the Knowledge Check.

It is important to note that the Knowledge Check is not the overall assessment to achieve the qualification, it is to help to identify areas you understand and areas you may need to revisit to embed the learning.

The Knowledge Check will look similar to the content pages but you will be asked questions. These will take the form of the following types of questions:

- Multiple Choice
- Drag and Drop
- Typed answer

Answer the questions in the required way and select **Confirm** to submit your answer.

At the end of the Knowledge Check you will see which questions you got right and which ones you had difficulty with, you can then go back to restudy the relevant sections.

# **Digital Classroom (including Revision Session)**

The digital classroom sessions are an opportunity to interact with other learners led by a facilitator on looking at the real life practical application of the learning from the online platform. The facilitator will guide you through scenarios linked to the final assessment and discuss the best options and decisions for each scenario.

The digital classrooms are delivered via the zoom platform. Your access to this is straightforward. All you need to do is click on the link and insert the password you will have been sent by the CILT (UK) Learning Centre. You will then be able to access the session. You are able to set up a free zoom account using the zoom platform if you wish.

The digital classroom environment allows you to control how interactive you are. We encourage all learners to play an active part in the session, however we want everyone involved to feel comfortable. We encourage you to use the video capability as this adds to the overall experience. Zoom can be accessed on most devices.

Sessions sometimes include virtual breakout rooms and problem solving activities as well as 'in session' questions which appear on your screen and you are able to answer anonymously and act as a great knowledge test to the have the answer shared and discussed with the group.

The facilitator is able to share other media such as video, sound or pictures to enhance the learning experience

### **1-2-1 Coaching**

If your programme includes 1-2-1 coaching, this means you will have the allocated time to focus on your chosen topics regards your studies with a subject matter expert. You drive the content of these sessions and will be asked to set an agenda when you book your session. 1-2-1 coaching will be done via zoom (can be done via telephone or other methods if required, but not email).

These sessions offer a real opportunity to cover areas of learning that you are struggling with or would like a further insight into and it may be a more comfortable environment to cover areas you are not too sure on.